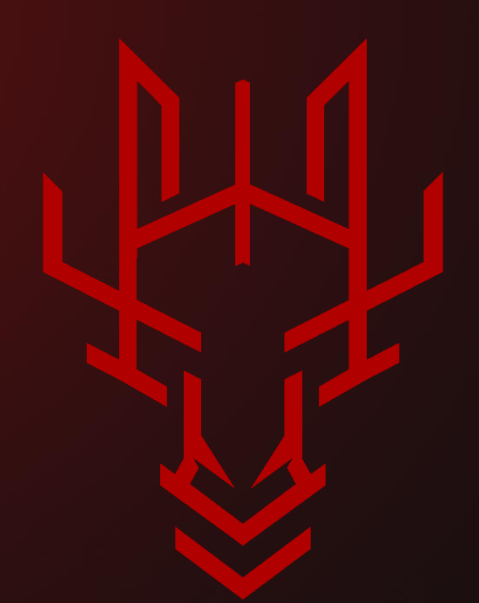

## Debugging Java Script Based Web Applications Locally Using VSCode

06 of Jan, 2023 By Meshal Al Yami from Confidential Team @Mesh3l\_911 | @\_Conflab

## **Table of Contents**

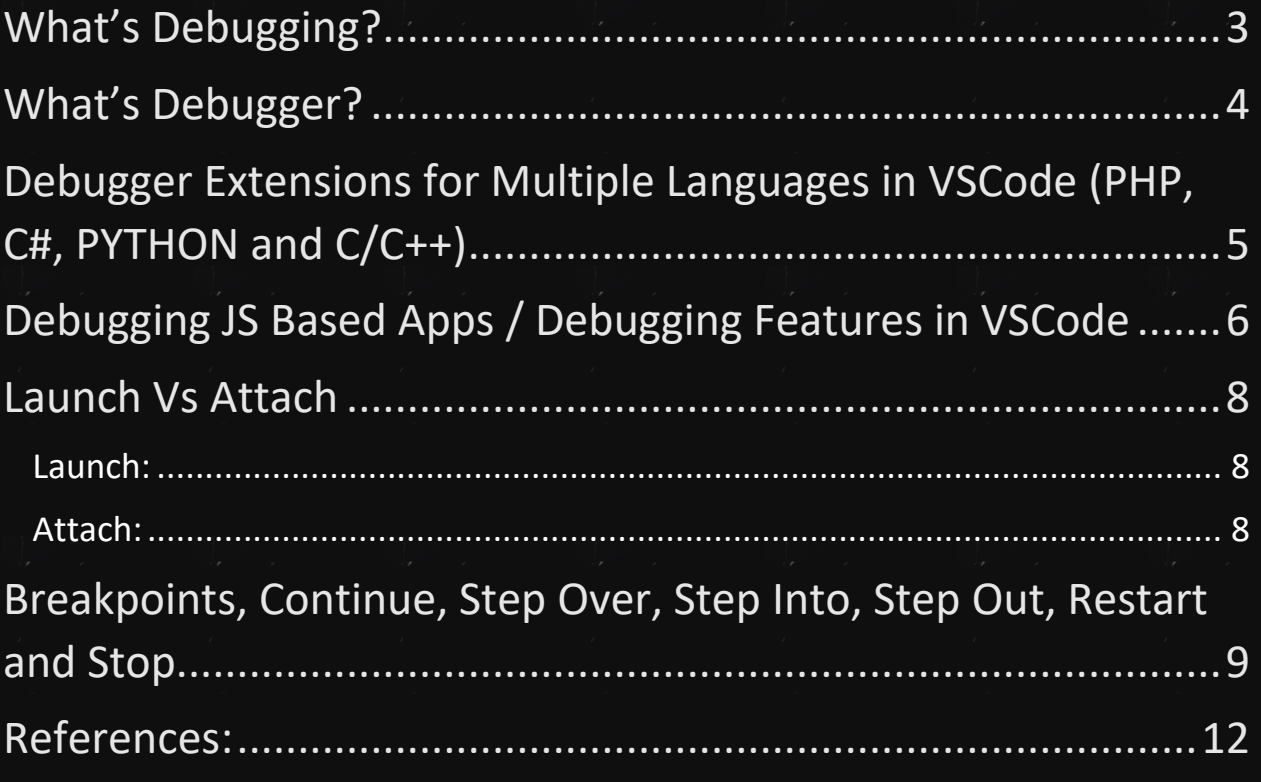

 $\frac{1}{2}$ 

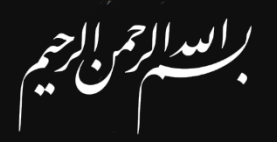

## <span id="page-2-0"></span>**What's Debugging?**

بكل إختصار وبشكل سطحي الـ Debugging هو عملية تتبع الكود البرمجي خلال فترة عمل التطبيق (Run-Time) لعدة أسباب كإكتشاف الأخطاء أو التأكد من أن التطبيق يعمل بالشكل الصحيح أو فهم وتحليل أجزاء من التطبيق عند حاالت محددة.

وفي حالتنا كمختبرين إختراق الـ Debugging عملية مهمة لتحليل وفهم عمل التطبيق ֦֧֦֧֦֧֦֧֦֧֦֧֦֧֦֧֦֧֦֧֧֦֧֦֧֦֧֦֧֦֧֦֧֦֧֚֚֚֚֬֜֓֓ وإكتشاف الأخطاء والسلوكيات المسببة للثغرات (Security Flaws).

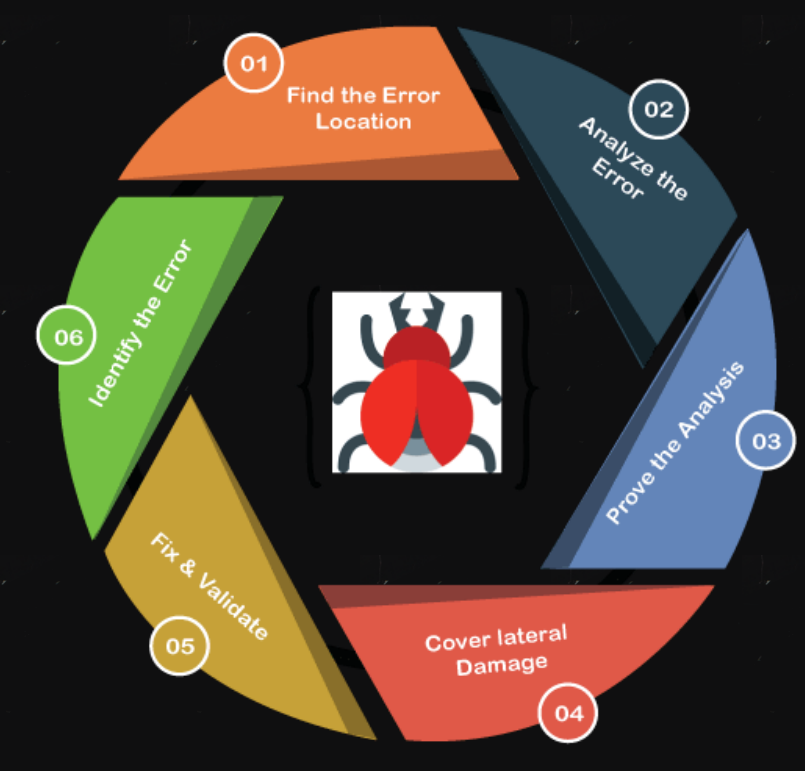

#### <span id="page-2-1"></span>Figure1 - Common Debugging Process

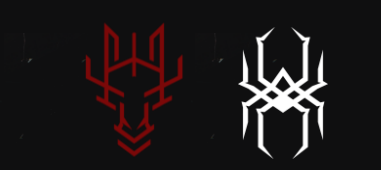

## **What's Debugger?**

عشان نسوي عملية Debugging فيه عدة طرق، على سبيل المثال لا الحصر:

- مراقبة الـ Logs
- إستخدام عبارات الطباعة عند حاالت (Statements Print Distributed( محددة

ولكن فيه طريقة أفضل غالبا وهي عن طريق إستخدام الـ Debuggers، وهي عبارة عن برامج بطريقة أكب <sup>ر</sup> تملك عدد من الخصائص تمكننا من عمل Debugging كفاءة كإيقاف عمل البرنامج عند حالات محددة أو إظهار الـ Call stack و الـ Application's memory .

## <span id="page-4-0"></span>**Debugger Extensions for Multiple Languages in VSCode (PHP, C#, PYTHON and C/C++)**

built-in debugging support for the Node.js runtime :فيه VSCode

.<br>لكن باقي اللغات تحتاج Debugger Extenstions ي

PHP:

<https://marketplace.visualstudio.com/items?itemName=xdebug.php-debug> C#:

<https://marketplace.visualstudio.com/items?itemName=ms-python.python> Python:

<https://marketplace.visualstudio.com/items?itemName=ms-python.python>  $C/C++$ 

<https://marketplace.visualstudio.com/items?itemName=ms-vscode.cpptools>

## <span id="page-5-0"></span>**Debugging JS Based Apps / Debugging Features in VSCode**

في هذا السكشن بإذن الله بنشرح بشكل مبسط كيف راح نسوي Debugging لـ NodeJS Web App ونتعرف على بعض ميزات الـ VSCode فالـ Debugging

فالبداية من الخيارات اللي باليسار راح نختار

#### 1. Run and Debug (Ctrl+Shift+D)

# للتسهيل حددت الخطوات بخلفية حمراء

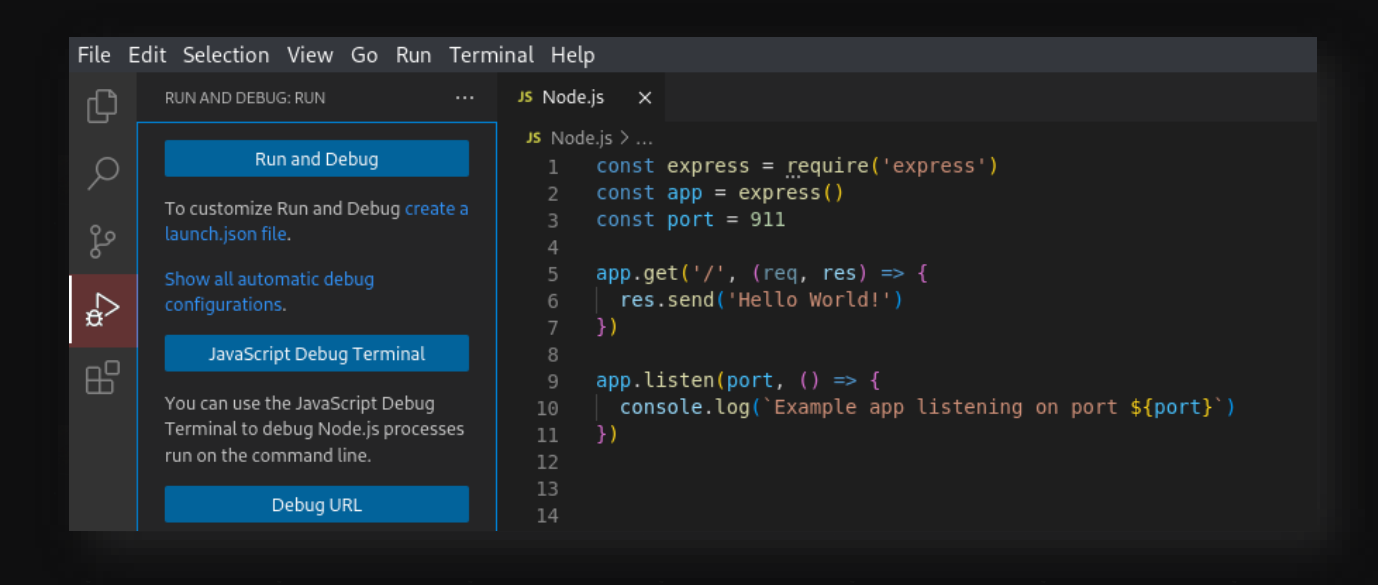

#### 2. Create a launch.json file

#### File Edit Selection View Go Run Terminal Help  $\bigoplus$ JS Node.js  $\times$ Run and Debug 1 const express = require('express')  $\varphi$ const app =  $\exp$ ress() To customize Run and Debug create a  $const$  port = 911 ပွဲ  $app.get('/', (req, res) => {$ <br>| res.send('Hello World!')  $\leq_{\mathfrak{B}}$ JavaScript Debug Terminal  $\boxplus^{\Box}$  $app. listen(port, () => \{$ <br>| console.log(`Example app listening on port \${port}`)<br>}) You can use the JavaScript Debug Terminal to debug Node.js processes run on the command line. Debug URL

#### 3. Node.JS

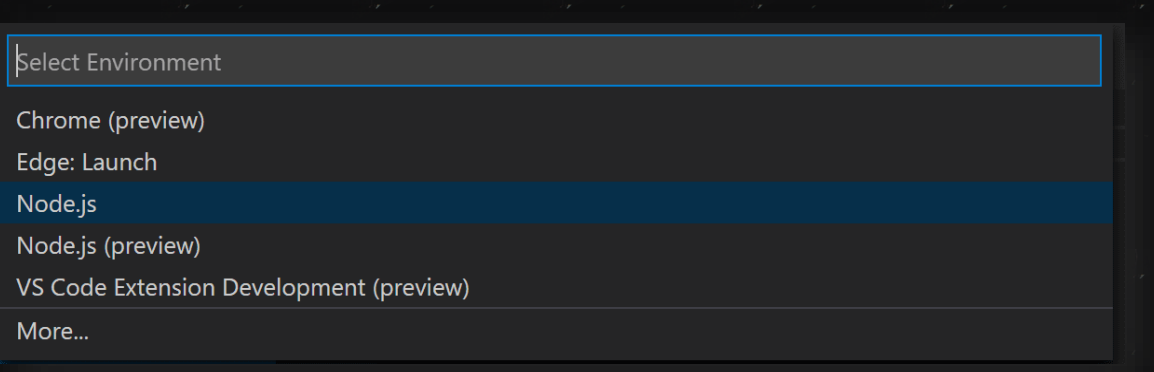

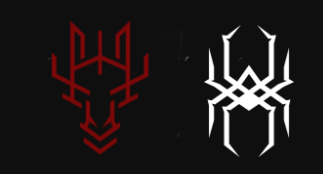

راح ينتج عندنا ملف الـ Configuration بالشكل هذا

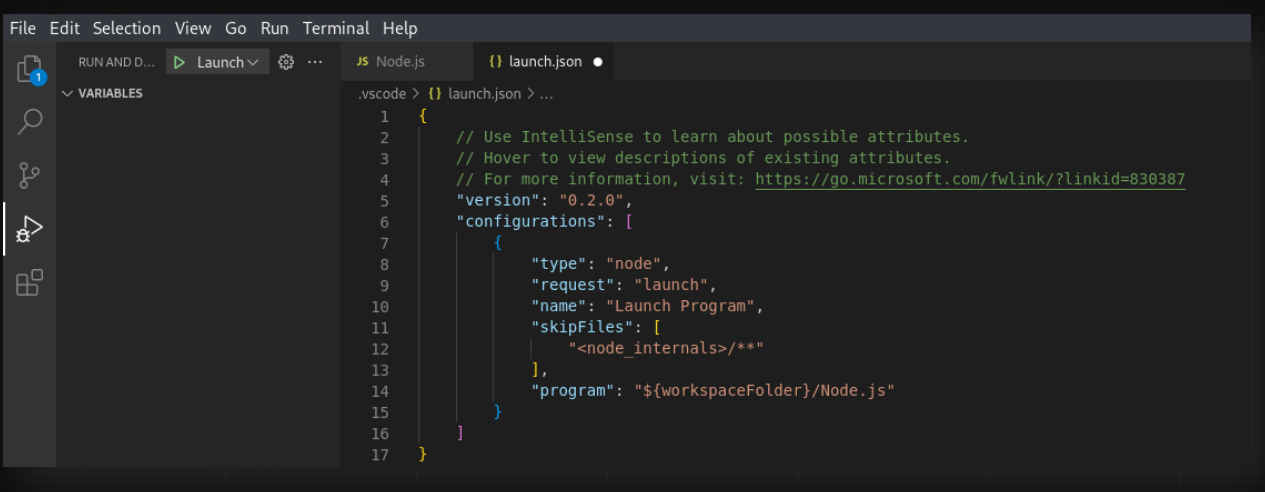

<span id="page-7-1"></span>قبل نكمل ودي أشرح الفرق بين Launch و Attach

### <span id="page-7-0"></span>**Launch Vs Attach**

**:Launch** هنا الـ VSCode ال راح يشغل التطبيق بعدين راح يسوي ىل هو Attach للـ Debugger بالبروسيس اللي اشتغلت بشكل تلقائي ļ

> **:Attach** هنا راح نحتاج نسوي Attach للـ Debugger بالبروسيس اللي شغالة مسبقا

> > <span id="page-7-2"></span>اآلن نكمل طريقنا ,بعد ماسوينا خطوة رقم 3 اآلن باف علينا È نحط Breakpoints ونشغل التطبيق ونشوف ....

## <span id="page-8-0"></span>**Breakpoints, Continue, Step Over, Step Into, Step Out, Restart and Stop**

الـ Breakpint من اسمها هي المكان اللي ودنا يوقف البرنامج عنده بوقت التشغيل. كيف نسويها؟بكل بساطة نروح للسطر اللي نحتاج نحط عندهBreakpoint ونضغط F9

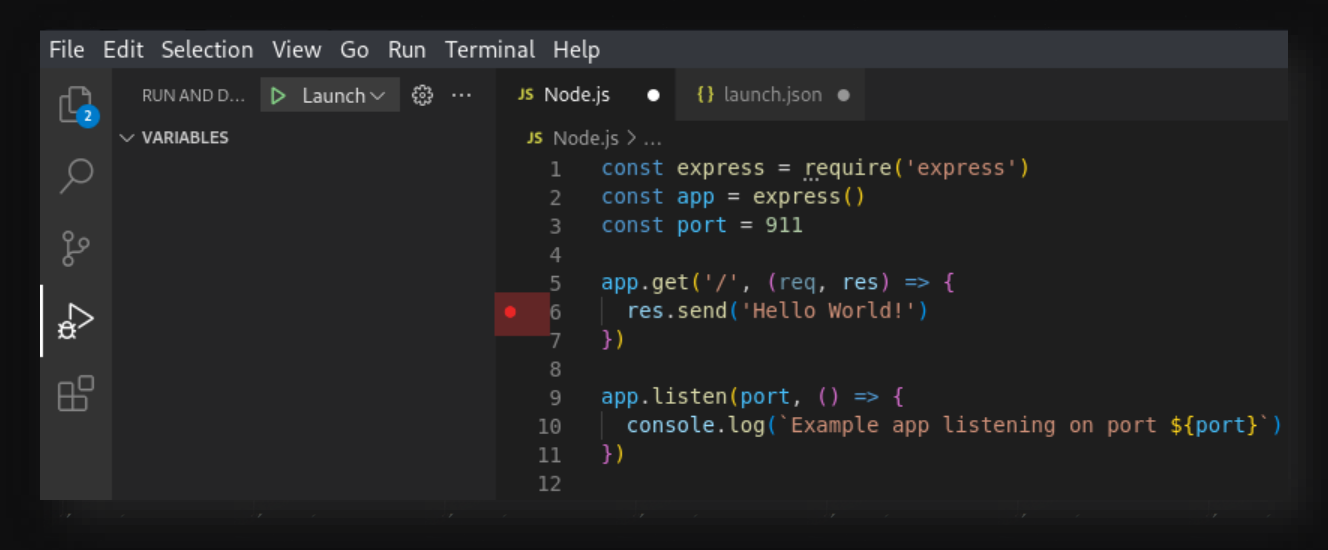

والآن نشغل التطبيق ونكمل باقي الخصائص

Run > Start Debugging

بعدين نروح للمتصفح ونسوي ريفريش او اي اكشن

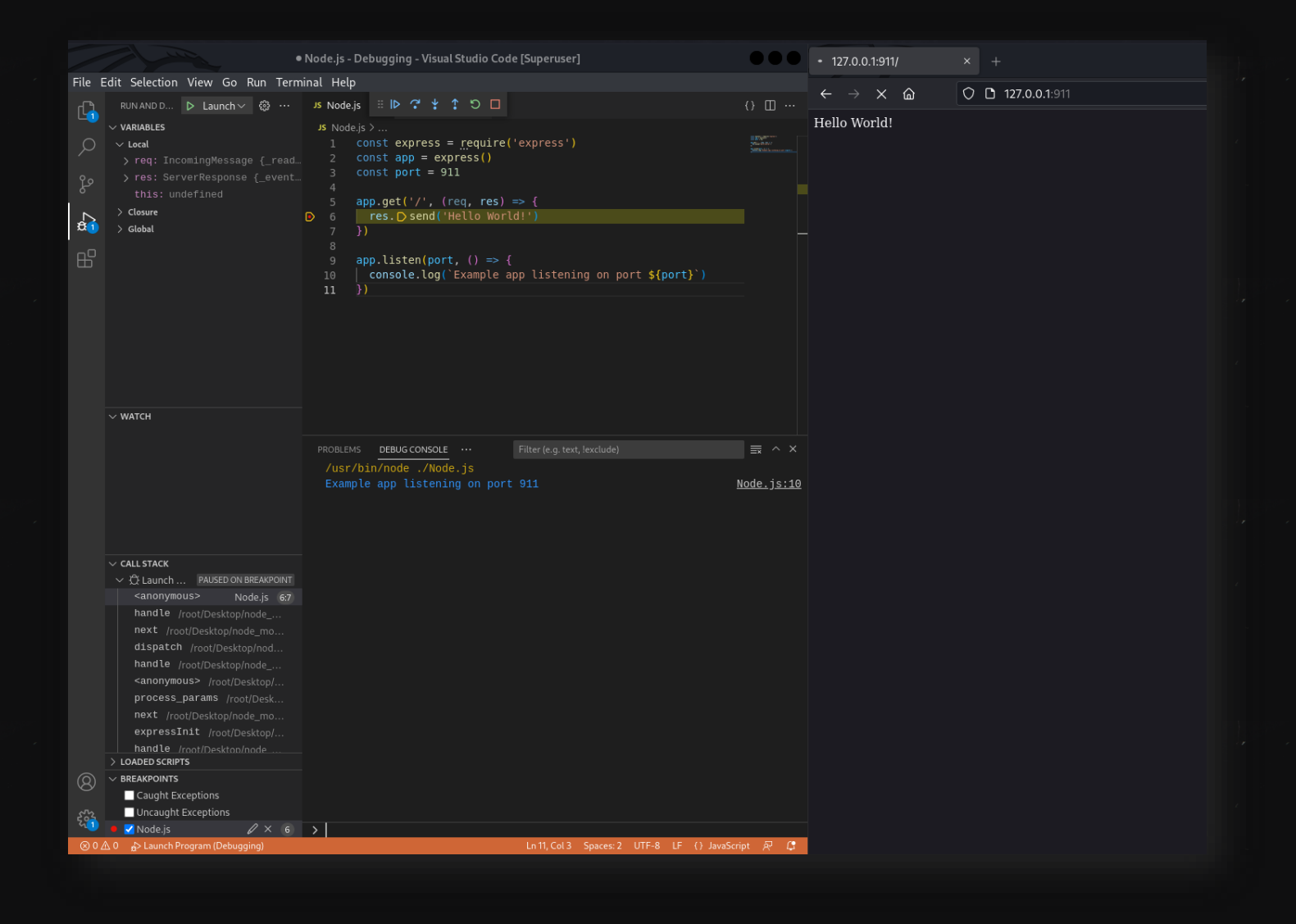

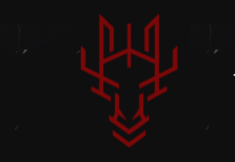

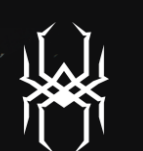

وأخيرا نشوف باقي الخصائص بالترتيب من اليسار لليمين:

# $\Box$   $\Box$   $\Box$   $\Box$

#### **:Continuo**

بكل إختصار نقول للبرنامج كمل طريقك للـBreakpoint اللي بعدها إذا فيه

#### **:Step Over**

هنا نقوله نفذ الـMethod وال تدخل الـ Block الخاص فيها

#### **:Step Into**

نفذ الـMethod وادخل الـBlock الخاص فيها وكمل سطر سطر لحد اإلنتهاء منه

#### **:Step Out**

في حال على سبيل المثال دخلنا داخلMethod Block هنا نقدر نتراجع بالخطوات لحد مانخرج منه

### **:Restart/Stop**

يل إلعادة وإغالق التنفيذ الحا

## <span id="page-11-0"></span>**References:**

{1}<https://code.visualstudio.com/>

{2} <https://expressjs.com/en/starter/hello-world.html>

{3} <https://code.visualstudio.com/docs/editor/debugging>